# **IFBATeX - Ambiente Web para edição de documentos LaTeX**

∗

Ruivaldo Azevedo Lobão Neto Instituto Federal da Bahia Rua Emídio dos Santos, S/N Barbalho, Salvador Bahia rneto@rneto.com.br

### ABSTRACT

This work presents the development of IFBATeX, an open source web tool, whose aim is to facilitate the development of academic texts. The application provides an integrated environment for online editing of LaTeX documents. Its interface is one of its differentials. It allows the user to edit, compile and visualize documents without the need to install the numerous components that represent the LaTeX environment.

### Keywords

IFBATeX, L<sup>A</sup>T<sub>E</sub>X, Ferramentas de Edição, Trabalho de Conclus˜ao de Curso

## 1. INTRODUÇÃO

O trabalho de conclusão de curso (TCC) é um tipo de trabalho acadˆemico comumente utilizado no ensino superior e que contempla a diversidade dos aspectos da formação universitária de um aluno. Ele é usado como forma de efetuar uma avaliação final dos graduandos. Em muitas instituições, o TCC é encarado como critério final de avaliação do aluno: em caso de reprovação, o aluno estará impedido de obter o diploma e consequentemente exercer a respectiva profissão até que seja aprovado.

Para os alunos do cursos de graduação de Análise e Desenvolvimento de Sistemas (ADS) do Instituto Federal de Educação, Ciência e Tecnologia da Bahia (IFBA), o TCC deve ser elaborado e apresentado ao final do quinto semestre. Esta tarefa demanda uma quantidade considerável de tempo uma vez que os alunos precisam elaborar o TCC em paralelo ao cumprimento de outras atividades (disciplinas, estágio, etc.). Uma boa parte do tempo consumido é destinado à formatação do documento para que ele se enquadre

Manoel C. M. Neto<sup>†</sup> Instituto Federal da Bahia Rua Emídio dos Santos, S/N Barbalho, Salvador Bahia manoelnetom@ifba.edu.br

`as normas adotadas pelo curso. Os processadores de texto utilizados pela maioria dos usuários ajudam a tratar este problema, mas não são projetados para dar atenção especial a formatação de um texto. Para preencher esta lacuna, membros da comunidade científica passaram a usar o TeX e o LaTeX [\[14\]](#page-14-0).

O TeX é um sistema de tipografia popular no meio acadêmico. A sua popularidade se deve a capacidade que este sistema tem de produzir textos, fórmulas e símbolos matemáticos de forma elegante e com alta qualidade tipográfica [\[18\]](#page-14-1). O LaTeX pode ser entendido como um conjunto de macros para um processador de textos TeX. Este conjunto fornece ao usuário comandos de alto nível que permitem lidar com bibliografias, citações, formatos de páginas, referências, entre outras características da formatação de documentos, tornando a sua utilização mais fácil por iniciantes (quando comparado ao TeX puro).

A utilização do LaTeX, apesar de apresentar similaridades com outras linguagens de marcação como HTML, apresenta uma curva de aprendizado acentuada [\[13\]](#page-14-2). Além disso, a instalação do ambiente sofre influências da infraestrutura disponível (tipo de sistema operacional, quantidade de memória e espaço em disco, tipo de codificação de texto suportada, etc.). Assim, da mesma forma que outros sistemas, mudanças nessa infra podem influenciar no funcionamento do LaTeX. Uma solução para evitar a influência dessas mudanças no funcionamento de sistemas foi portá-los para o ambiente web.

O curso de ADS do IFBA incentiva o uso do LaTeX para elaboração do TCC. Este incentivo serviu como motivação inicial para criação deste projeto. Além disso, o IFBATeX também tem como objetivo solucionar os problemas citados, que ocorrem tanto no âmbito do curso de ADS quanto nos ambientes acadêmicos em geral, assim contribuindo com a elaboração de textos científicos (especialmente nos TCCs dos cursos de graduação).

Esta monografia apresenta um sistema web, denominado IF-BATeX, que foi criado para permitir que usuários editem de forma on-line documentos escritos em LaTeX. O IFBATeX permite ao usuário utilizar um editor LaTeX sem a necessidade de instalar este ambiente completo no seu computador. Além disso, o sistema oferece ferramentas para a edição simplificada de documentos em computadores que possuam um navegador compatível (com suporte a HTML5 e CSS3).

<sup>∗</sup>Aluno do curso de An´alise e Desenvolvimento de Sistemas (ADS)

<sup>&</sup>lt;sup>†</sup>Doutor em Ciência da Computação e Professor do Curso de An´alise e Desenvolvimento de Sistemas

O IFBATeX está disponível em [http://ifbatex.rneto.](http://ifbatex.rneto.com.br) [com.br](http://ifbatex.rneto.com.br) e foi empregado na elaboração desta monografia.

Este trabalho está estruturado da seguinte forma:

- A seção [2](#page-1-0) aborda os processadores de texto TeX, La-TeX e a ferramenta auxiliar BibTeX.
- A seção [3](#page-3-0) apresenta os trabalhos relacionados.
- $\bullet$  A seção [4](#page-6-0) trata do levantamento de requisitos do projeto.
- A seção [5](#page-6-1) expõe o projeto arquitetural da aplicação desenvolvida.
- $\bullet$  A seção [6](#page-7-0) apresenta os modelos que compõem o projeto detalhado do IFBATeX.
- A seção [7](#page-8-0) apresenta as principais funcionalidades da aplicação desenvolvida.
- As seções [8](#page-11-0) e [9](#page-11-1) abordam as metodologias de teste utilizadas e os resultados obtidos durante a validação do sistema.
- $\bullet$  Nas seções 10 e 11 são apresentadas as conclusões, os trabalhos futuros e as referências utilizadas.

# <span id="page-1-0"></span>2. TEX, LATEX E BIBTEX

O termo "Tipografia Digital" refere-se à preparação de documentos para publicação utilizando apenas meios digitais (softwares, computadores, impressoras, etc.). Nesta seção serão detalhados os sistemas de composição tipográfica digital TeX e LaTeX, além da ferramenta auxiliar BibTeX.

O TeX ´e um sistema de tipografia concebido por Donald Knuth [\[17\]](#page-14-3), professor de ciência da computação da Universidade de Standford, nos EUA, e autor de diversos livros na área. A idéia do TeX surgiu na segunda metade da década de 70, enquanto D. Knuth revisava seu livro The Art of Computer Programming e atestava a baixa qualidade tipográfica obtida. Ele trabalhou no desenvolvimento da ferramenta durante o restante da década de 70 e disponibilizou a primeira versão em 1979 [\[17\]](#page-14-3).

Paralelo ao desenvolvimento do TeX, D. Knuth também criou o sistema METAFONT. Este sistema é composto por um interpretador e uma linguagem especializados para a cri-ação de fontes [\[16\]](#page-14-4). Um dos principais diferenciais deste sistema é a utilização de fórmulas geométricas para definição dos caracteres. Este diferencial permite que o METAFONT tenha alta precisão e qualidade na renderização das fontes. A família de fontes "Computer Modern", utilizada nos documentos produzidos pelo TeX, é gerada por este sistema.

O TeX ´e composto por um compilador e uma linguagem de programação. A linguagem de programação TeX dispõe de uma série de comandos que permitem ao usuário definir todos os aspectos visuais do documento a ser gerado. Uma característica importante da linguagem é a possibilidade de estendê-la através da criação de macros [\[22\]](#page-14-5). As coleções de macros TeX s˜ao chamadas de "formatos". O primeiro formato, o  $Plan$   $TeX$ , foi criado pelo próprio Knuth.

Conforme pode ser observado no código fonte [1,](#page-1-1) ao utilizar o fomato Plain TeX muitos detalhes do aspecto visual ainda devem ser definidos pelo usuário. Com o intuito de mitigar este problema, Leslie Lamport desenvolveu o formato LaTeX em 1985 [\[18\]](#page-14-1).

### Código-Fonte 1: Plain TeX

<span id="page-1-1"></span>\**magnification**=\**magstep**1 \**baselineskip**=12pt \**hsize**=6.3truein \**vsize**=8.7truein \**font**\footsc=cmcsc10 at 8truept \**font**\footbf=cmbx10 at 8truept \**font**\footrm=cmr10 at 10truept \**footline**={\footsc the electronic journal of combinatorics {\footbf 16} (2009), \#R00\**hfil**\footrm\**folio** } \**font**\bigrm=cmr12 at 14pt \**centerline**{\bigrm An elementary proof of the reconstruction conjecture} \**bigskip**\**bigskip** \**centerline**{D. Remifa\**footnote**\*{Thanks to the editors of this wonderful journal!}} \**smallskip** \**centerline**{Department of Inconsequential Studies} \**centerline**{Solatido College, North Kentucky , USA} \**centerline**{\**tt** remifa@dis.solatido.edu} \**bigskip** \**centerline**{\**bf** Abstract}

```
\smallskip
{\narrower\noindent
Paragraph\par}
\bigskip
\beginsection 1. Introduction.
This is the start of the introduction.
```
\**bye**

O LaTeX é uma coleção de macros que implementa um sis-tema de preparação de documentos [\[18\]](#page-14-1). Este formato disponibiliza para o usuário uma linguagem de marcação de alto nível que permite descrever o documento em termos de sua estrutura lógica, sem preocupações com o aspecto visual. O formato também permite a utilização de classes de documentos e *packages*. Classes de documentos são especificações do LaTeX para produção de diferentes estilos de documento (cartas, artigos, livros, etc.) e *packages* são bibliotecas de código que fornecem funcionalidades adicionais. O código-fonte [2](#page-2-0) demonstra um exemplo simples de código LaTeX.

 $\begin{pmatrix} 1 & 1 & 1 \\ 1 & 1 & 1 \\ 1 & 1 & 1 \end{pmatrix}$ 

Os documentos LaTeX s˜ao divididos em duas partes. A primeira parte é denominada "preâmbulo", e o LaTeX exige que nesta parte seja definida a classe do documento através do comando  $\downarrow$ documentclass $\{\}$ . Logo após esta definição, são elencados os packages utilizados. O comando  $\iota$ usepac $kage/utf8$ {inputenc}, por exemplo, possibilita a inserção de caracteres acentuados no texto. No prêmbulo também são definidas as informações sobre o título (comando  $\setminus title$ ), sobre o autor (comando  $\lambda$ uthor) e sobre a data (comando

<span id="page-2-0"></span>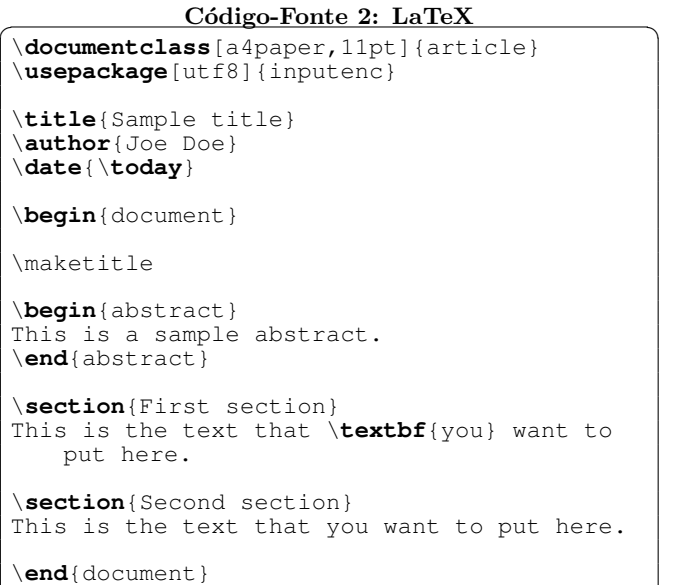

 $\langle date \rangle$  do documento. Estes dados são utilizados na segunda parte para gerar o título (comando  $\backslash make title$ ).

 $\begin{pmatrix} 1 & 1 & 1 \\ 1 & 1 & 1 \\ 1 & 1 & 1 \end{pmatrix}$ 

O texto visível do documento é escrito na segunda parte, entre os comandos  $\begin{cases} document \in \end{cases}$  e  $\end{cases}$ . Tipograficamente, o texto visível é dividido em seções e parágrafos. Os títulos das seções são feitos através da tag  $\sec$  $tion\{\}.$  De forma similar, títulos de subseções e subsubseções podem ser feitos, respectivamente, pelos comandos  $\simeq$  $tion\{\} e \simeq \{ \}. A separação de parágrafos é feita$ por linhas em branco. O LaTeX cuida da distribuição das palavras nas linhas (justificação), contudo, este arranjo pode ser modificado manualmente através do comando  $\neq$ newline, que força a quebra de linha. É possível aplicar formatações específicas para uma ou mais palavras do texto através de comandos LaTeX. O comando  $\text{text}$ f{palavras}, por exemplo, coloca as palavras passadas entre as chaves em negrito.

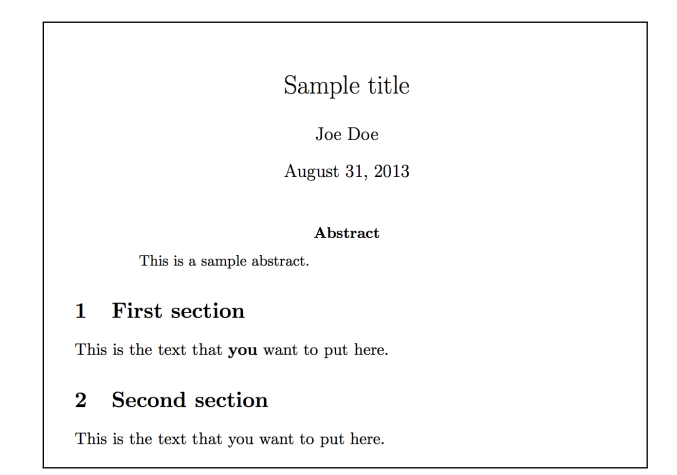

<span id="page-2-1"></span>Figura 1: Documento produzido a partir do exemplo LaTeX

O resultado da compilação do código-fonte [2](#page-2-0) é exibido na Figura [1.](#page-2-1) Nesta figura é possível observar que o texto entre os comandos  $\begin{cases}$   $\begin{cases}$   $\end{cases}$   $\end{cases}$   $\begin{cases}$   $\end{cases}$   $\begin{cases}$   $\end{cases}$   $\begin{cases}$   $\end{cases}$   $\begin{cases}$   $\end{cases}$   $\begin{cases}$   $\end{cases}$   $\begin{cases}$   $\end{cases}$   $\begin{cases}$   $\end{cases}$   $\begin{cases}$   $\end{cases}$   $\begin{cases}$   $\end{cases}$   $\begin{cases}$   $\end{cases}$   $\begin{cases}$   $\end{cases}$  de forma distinta. O *abstract* é um exemplo de ambiente LaTeX. Os ambientes LaTeX permitem formatações diferenciadas dentro de um documento e a inclusão de estruturas como: figuras, tabelas, enumerações, etc. Todos estes ambientes apresentam uma estrutura de codificação similar, demonstrada no código-fonte [3.](#page-2-2)

#### <span id="page-2-2"></span>Código-Fonte 3: Estrutura ambientes LaTeX

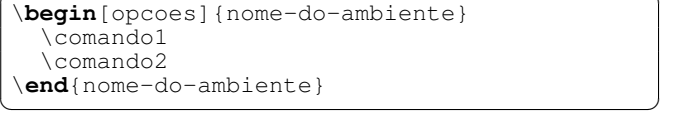

A preparação de um documento LaTeX é realizada em três etapas. A primeira etapa consiste em escrever o código fonte .tex, o que pode ser feito com um editor de texto simples como Vim [\[19\]](#page-14-6), Emacs [\[23\]](#page-14-7), Bloco de Notas, etc. Na segunda etapa, o compilador converte o código fonte .tex para o formato  $.du$  (DeVice Independent), que contém instru-¸c˜oes para visualizar ou imprimir o arquivo. Por fim, na terceira etapa, o arquivo .dvi é direcionado para o driver, que o converte em um formato mais adequado para publicação e distribuição como .pdf (Portable Document Format) ou .ps (PostScript). A Figura [2](#page-2-3) exibe graficamente este processo.

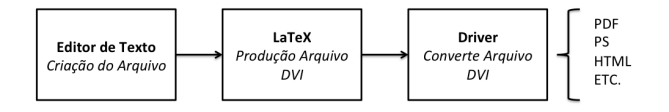

#### <span id="page-2-3"></span>Figura 2: Ciclo de preparação de documentos LaTeX

Em princípio, é possível construir referências bibliográficas diretamente no LaTeX, porém, a popularidade do sistema BibTeX vêm substituindo o modo nativo. O BibTeX é um conjunto de pacotes e ferramentas auxiliares ao LaTeX, introduzido por Oren Patashnik [\[11\]](#page-14-8), que facilita identificar as padronizações de referências bibliográficas e a organiza-¸c˜ao delas no texto.

Para utilizar o BibTeX é necessário que todas as referências sejam armazenadas em arquivos do tipo BibTeX. O arquivo BibTeX é um arquivo texto que deve ser salvo no mesmo diretório que o arquivo *.tex*, porém com a extensão *.bib.* No arquivo, as referências são organizadas a partir de uma chave de referência. Um trecho de um arquivo  $.bib$  é apresentado no código-fonte [4.](#page-3-1)

Durante a compilação do arquivo .tex, o arquivo .bib é lido pelo BibTeX e cruzado com as citações existentes no documento. Após a realização do cruzamento, o BibTeX produz uma lista das referências utilizadas e insere no documento final. O estilo da lista de referências (ordenação, dados a serem apresentados, etc.) e a posição no documento são definidos através de comandos LaTeX.

Apesar de sua curva de aprendizado inicial, usuários do La-TeX apresentam maior produtividade durante a elaboração

Código-Fonte 4: Exemplo de arquivo .bib

<span id="page-3-1"></span>

| <b>Carticle</b> {conallen,         |
|------------------------------------|
| $author = {Conallen, Jim},$        |
| title = {Modeling Web application  |
| architectures with UML},           |
| $journal = {Commun. ACM},$         |
| issue date = $\{Oct. 1999\}$ ,     |
| volume = ${42}$ ,                  |
| $number = {10}$ ,                  |
| month = $oct,$                     |
| year = ${1999}$ ,                  |
| issn = ${0001-0782}$ ,             |
| pages = ${63--70}$ ,               |
| numpages = $\{8\}$ ,               |
| $url = \{http://doi.acm.org$       |
| /10.1145/317665.317677             |
| doi = ${10.1145/317665.317677}$ ,  |
| $\text{acmid} = \{317677\}$ ,      |
| $publicer = {ACM},$                |
| $address = \{New York, NY, USA\},$ |
|                                    |

de documentos complexos, quando comparados aos usuários de editores de texto convencionais. Segundo [\[25\]](#page-14-9), ao se analisar o esforço dispendido pelos usuários de dois sistemas (LaTeX e Microsoft Word) durante a elaboração de um documento complexo, constatou-se que usuários do LaTeX apresentam menor produtividade nas etapas inicias. Porém, a medida que o documento aumenta de complexidade, os usuários do LaTeX passam a apresentar maior eficiência do que os usuários do Microsoft Word.

 $\begin{pmatrix} 1 & 1 & 1 \\ 1 & 1 & 1 \\ 1 & 1 & 1 \end{pmatrix}$ 

Jessen [\[24\]](#page-14-10) fez uma importante comparação entre o LaTeX e os sistemas WYSIWYG (What You See Is What You Get), listando as vantagens e desvantagens de sua utilização. A seguir são apresentadas as principais vantagens e desvantagens identificadas por este estudo:

- Qualidade Tipográfica O processador TeX produz resultados com qualidade tipográfica diferenciada, por possuir excelente suporte a hifenação, ao espaçamento de parágrafos e palavras, e para representar fórmulas matemáticas.
- $\bullet$  Portabilidade O ambiente LaTeX está disponível para os principais sistemas operacionais. É possível preparar um documento em uma máquina e obter uma saída idêntica compilando-o em outra máquina completamente distinta.
- Estabilidade O processador TeX e suas ferramentas auxiliares são softwares exaustivamente testados e apresentam baixa incidência de falhas [\[12\]](#page-14-11).
- Disponibilidade TeX e LaTeX são softwares livres.
- Formato Universal Como os documentos s˜ao montados a partir de códigos fonte, é menos provável que atualizações do sistema dificultem o reconhecimento de um documento antigo;
- Layout L´ogico Um dos principais objetivos do LaTeX é permitir ao autor focar no conteúdo, ao invés da apresentação visual.

No estudo também foram expostas as principais desvantagens do LaTeX, sendo elas:

- Complexidade na elaboração de tabelas;
- Necessidade de um visualizador externo para os arquivos finais;
- Utilização do LaTeX requer a instalação de diversos componentes e programas;
- Não adequação para elaboração de cartazes e material publicitário;

### <span id="page-3-0"></span>3. TRABALHOS RELACIONADOS

Nesta seção serão apresentados processadores de texto online convencionais e editores online para LaTeX. Serão analisadas as suas funcionalidades e características.

O Google Drive<sup>[1](#page-3-2)</sup> é uma suíte de escritório web fornecida pelo Google. A suíte dispõe de diversas aplicações, incluindo um processador de texto que apresenta funcionalidades similares às aplicações desktop.

Um dos diferenciais do Google Drive é a edição colaborativa em tempo real. Durante a edição a posição atual de cada autor é destacada no corpo do documento, a fim de evitar a sobreposição de modificações. Dentro da tela do documento também é possível comunicar-se com os outros autores através do bate-papo disponibilizado pela aplicação. Outra forma de comunicação é a inserção de comentários e notas no documento.

O Google Drive importa e exporta diversos formatos de arquivo, incluindo os formatos nativos dos principais editores desktop como, por exemplo, o .doc do Microsoft Word e o  $.$ odt do LibreOffice. Outra característica importante do sistema é o fato de ser gratuito, bastando apenas ter uma conta do Google para acessá-lo.

| Documento sem título<br>Arquivo Editar Visualizar Inserir Formatar Ferramentas Tabela Ajuda         |  |  |  |  |  |  | Comentários | meto@meto.com.br v<br><b>B</b> Compartilhar |
|----------------------------------------------------------------------------------------------------|--|--|--|--|--|--|-------------|---------------------------------------------|
| ㅎ <> ^ 구   Tetonomal-   Anal - - -   n -   B - Z 및 <u>A</u> -   00 □   国家理由  IB -   (C - E - 프래   灰 |  |  |  |  |  |  |             | $\hat{\mathbf{x}}$                          |
|                                                                                                    |  |  |  |  |  |  |             |                                             |
|                                                                                                    |  |  |  |  |  |  |             |                                             |
|                                                                                                    |  |  |  |  |  |  |             |                                             |
|                                                                                                    |  |  |  |  |  |  |             |                                             |
|                                                                                                    |  |  |  |  |  |  |             |                                             |
|                                                                                                    |  |  |  |  |  |  |             |                                             |
|                                                                                                    |  |  |  |  |  |  |             |                                             |
|                                                                                                    |  |  |  |  |  |  |             |                                             |
|                                                                                                    |  |  |  |  |  |  |             |                                             |
|                                                                                                    |  |  |  |  |  |  |             |                                             |
|                                                                                                    |  |  |  |  |  |  |             |                                             |
|                                                                                                    |  |  |  |  |  |  |             |                                             |
|                                                                                                    |  |  |  |  |  |  |             |                                             |
|                                                                                                    |  |  |  |  |  |  |             |                                             |
|                                                                                                    |  |  |  |  |  |  |             |                                             |
|                                                                                                    |  |  |  |  |  |  |             |                                             |
|                                                                                                    |  |  |  |  |  |  |             |                                             |
|                                                                                                    |  |  |  |  |  |  |             |                                             |

<span id="page-3-3"></span>Figura 3: Tela de edição do Google Drive

Visualmente o Google Drive segue o mesmo padrão limpo e objetivo dos outros sistemas do Google, conforme pode ser visto na Figura [3.](#page-3-3) São apresentados menus de opções

<span id="page-3-2"></span><sup>1</sup><http://drive.google.com>

 $(menu bar)$ , atalhos visuais (barra de ferramentas) e atalhos de teclado.

O ThinkFree<sup>[2](#page-4-0)</sup> é uma suíte de escritório web comercial que também oferece um processador de texto convencional. Um dos seus destaques é a experiência de uso similar às aplicações desktop. Para atingir este objetivo, o sistema foi desenvolvido utilizando a linguagem Java. O ThinkFree é disponibilizado através de um *applet*, o que torna sua utilização dependente de plugins e o seu primeiro acesso mais demorado em comparação às ferramentas puramente web. Entretanto, a utilização da tecnologia de *applets* permite ao ThinkFree funcionar de forma offline, em casos de queda da conex˜ao.

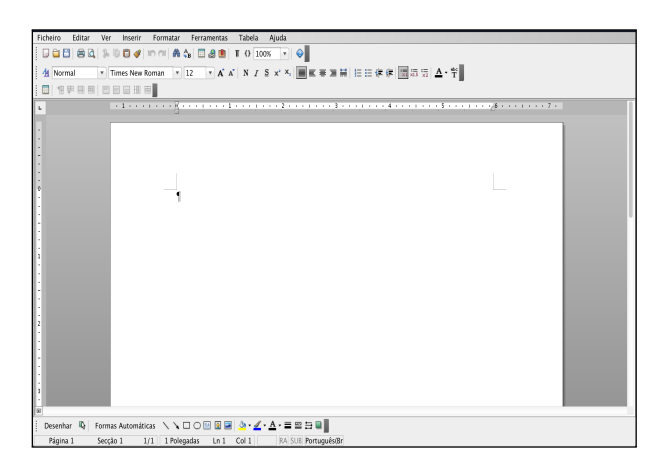

Figura 4: Tela de edição do ThinkFree

<span id="page-4-1"></span>A interface gráfica do editor ThinkFree, exibida na Figura [4,](#page-4-1) é semelhante ao popular processador de texto desktop Microsoft Word. Essa similaridade proporciona ao usuário uma melhor experiência de uso e aproveitamento do sistema, pois utiliza o conhecimento prévio adquirido. A aplicação, assim como o Google Drive, é compatível com os principais formatos de arquivos.

O Zoho Writer<sup>[3](#page-4-2)</sup> é mais uma alternativa comercial de suíte de escritório para a web que dispõe de um processador de texto convencional. A aplicação apresenta todas as funcionalidades essenciais para edição de textos através de uma interface gráfica simples e intuitiva. A Figura [5](#page-4-3) mostra a apresentação visual da tela de edição da ferramenta.

Dentre as características do Zoho Writer, destacam-se a opção de criação de *templates*, o histórico de revisões (que permite comparar diferenças entre as revisões) e a possibilidade de assinar digitalmente arquivos antes de compartilhá-los por e-mail. Assim como os outros processadores, o Zoho Writer também é compatível com a maior parte dos formatos de arquivo comumente utilizados.

A utilização dos editores convencionais relacionados mitiga os problemas de infraestrutura necessária (instalação do software e recursos de hardware) e pervasividade computacional dos editores para desktop. Apesar desta evolução, a edição

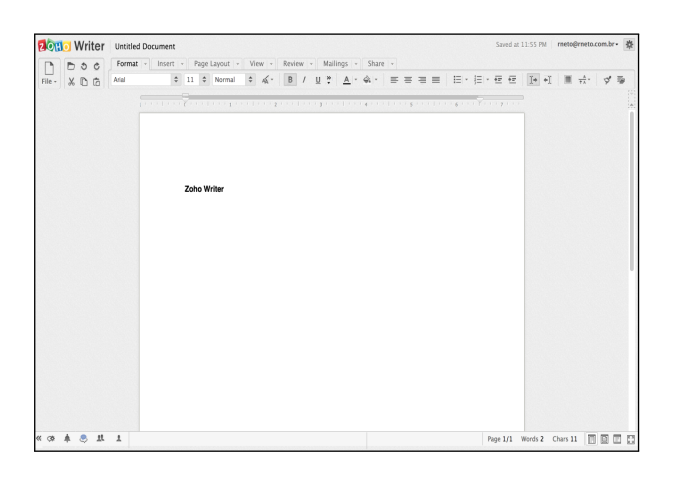

Figura 5: Tela de edição do Zoho Writer

<span id="page-4-3"></span>de textos longos que exigem formatação rígida (artigos, monografias, etc.) continua complexa e trabalhosa. Conforme dito anteriormente, a comunidade científica tem utilizado o processador de texto LaTeX para a elaboração destes tipos de documento. Assim como os editores de texto convencionais para desktop, o LaTeX tamb´em apresenta problemas de infraestrutura necessária e pervasividade.

Estes problemas levaram ao surgimento de sistemas online especializados na edição de arquivos LaTeX. No restante desta seção serão analisados os editores online especializados em LaTeX de maior relevância. Ao final da análise, será apresentado um quadro de posicionamento contendo as características funcionais das ferramentas descritas e as do IFBATeX.

O WriteLaTe $X^4$  $X^4$  é um editor LaTeX para web. Ele é comercial, apesar de dispôr um plano de uso gratuito. O sistema apresenta uma *interface* amigável e graficamente rica. Dentre suas funcionalidades principais destacam-se o suporte a templates, a integração com a nuvem (Google Drive e Dropbox), a pré-visualização instantânea de modificações e a identificação de erros simplificada. A Figura [6](#page-4-5) exibe a tela de edição do WriteLaTeX.

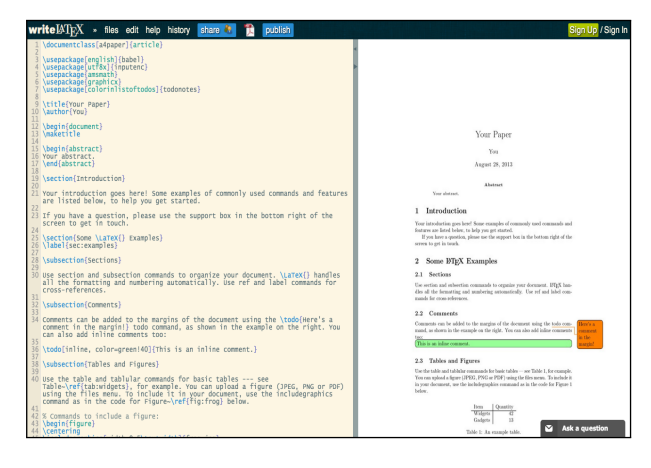

Figura 6: Tela de edição WriteLaTeX

<span id="page-4-0"></span><sup>2</sup><http://online.thinkfree.com/>

<span id="page-4-2"></span><sup>3</sup><https://www.zoho.com/>

<span id="page-4-5"></span><span id="page-4-4"></span><sup>4</sup><http://www.writelatex.com>

O ShareLaTe $X^5$  $X^5$  também é um editor LaTeX para web. Assim como o WriteLaTeX, o ShareLaTeX é comercial, porém dispõe de um plano de uso gratuito. Sua *interface* gráfica é bastante simples, o que facilita a sua utilização por novos usuários. É a ferramenta comercial com maior número de funcionalidades, dentre as quais evidenciam-se: colaboração em tempo real, suporte a *templates*, integração com a nuvem  $(Dropbox), code-completion$  e corretor ortográfico integrado. Na Figura [7](#page-5-1) é exibido o ambiente de autoria do sistema.

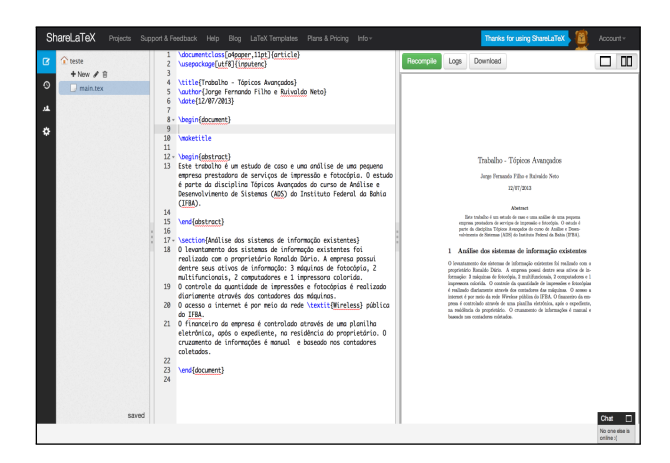

Figura 7: Ambiente de edição ShareLaTeX

<span id="page-5-1"></span>O Verbosus<sup>[6](#page-5-2)</sup> é um editor online para LaTeX e Octave (uma linguagem para computação numérica com capacidade de plotar gráficos). Ele também é comercial. Dentre as opções comerciais é a que apresenta a interface gráfica com menor usabilidade. Apesar disso, também dispõe de funcionalidades avançadas como: templates, visualizador PDF integrado e complementação de código. A Figura [8](#page-5-3) exibe o ambiente de edição desta ferramenta.

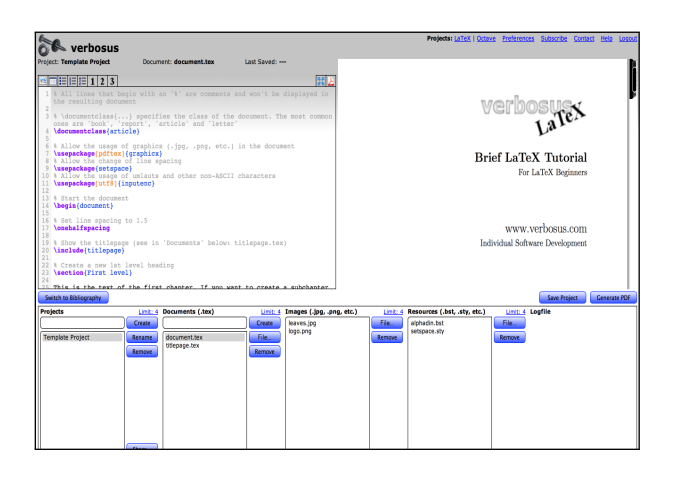

<span id="page-5-3"></span>Figura 8: Ambiente de edição Verbosus

A ferramenta Monkey $\text{TeV}^7$  $\text{TeV}^7$  é uma ferramenta gratuita, apesar de não ser de código aberto. Ela apresenta funcionalidades básicas para editar documentos LaTeX e um módulo de

colaboração primário. O ambiente de edição é demonstrado na Figura [9.](#page-5-5)

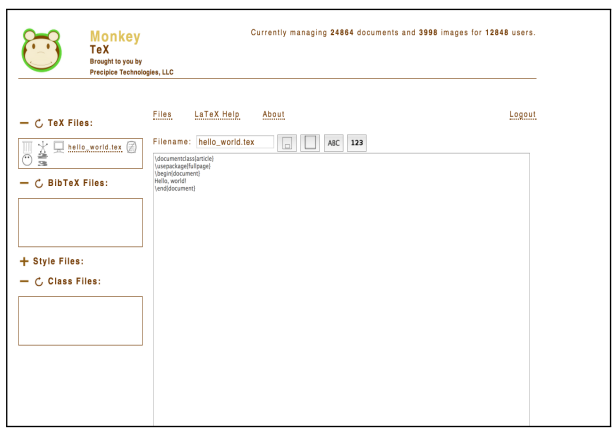

<span id="page-5-5"></span>Figura 9: Ambiente de edição MonkeyTeX

O LaTeX Lab<sup>[8](#page-5-6)</sup> é um editor LaTeX para web de código aberto. Ele é fortemente acoplado a plataforma do Google, inclusive no aspecto visual. A aplicação conta com funcionalidades similares às das aplicações comerciais, sendo as principais: pré-visualização integrada, histórico de revisões, atalhos visuais e wizards para inserção de marcações LaTeX (tabelas, imagens, etc.). Todavia, a aplicação aparenta ter sido descontinuada, posto que a última atualização no repo-sitório de código data do ano de dois mil e dez<sup>[9](#page-5-7)</sup>. A Figura [10](#page-5-8) exibe a interface de edição do LaTeX Lab.

| Project Wiki Issues DevelopmentWersign TeXnicCenter                                                                                                    | meto@meto.com.br Docs Home Access Control Sign Out |
|----------------------------------------------------------------------------------------------------|----------------------------------------------------|
| latexlab.org Untitled Document not sevent                                                                                                    | Save Now<br><b>Save &amp; Close</b>                |
| File Edit View Insert Math Format Project Compiler Help                                                                                                    |                                                    |
| A   ■ ■ ■ 田 弘 伝 礼 礼 礼 礼 礼 伝 礼 伝 句 読 伝 伝 伝 の<br>я<br>$\mathbb{R} \cap \mathbb{R} \cap \mathbb{R} \cap \mathbb{R} \cap \mathbb{R} \cap \mathbb{R} \cap \mathbb{R}$<br>ß.                                                                                                    |                                                    |
| 1 \documentclass[12pt]{article}<br>2 \usepackage[utf8]{inputenc}<br>3 Ausepackage (amanath)<br>\title(\LaTeX)<br>5 \date()<br>\begin(document)<br>×.<br><b>\maketitle</b><br><b>\LaTeX</b> () is a document preparation system for the \TeX()<br>×<br>typesetting program. It offers programmable desktop publishing<br>٠<br>features and extensive facilities for automating most aspects of<br>10<br>typesetting and desktop publishing, including numbering and<br>11<br>cross-referencing, tables and figures, page layout, bibliographies,<br>12<br>and much more. MaTeX() was originally written in 1984 by Leslie<br>13<br>Lamport and has become the dominant method for using \TeX; few<br>14<br>people write in plain \TeX() anymore. The current version is<br>15<br><b>Maters.</b><br>16<br>17<br>18<br>% This is a comment: it is not shown in the final output.<br>% The following shows a little of the typesetting power of LaTeX<br>19<br>20<br>\begin(alicn)<br>$E$ 4= $no^{-2}$<br>21<br>w<br>n 4- Mracin 01/Martil-Mraciv'21/c'2111<br>$^{22}$<br>\end(align)<br>23<br>24 \end(document)<br>25<br>26<br>27<br>28<br>29<br>35<br>m<br>32<br>$\mathbf{a}$<br>34<br>35<br><b>AC</b> |                                                    |
|                                                                                                    |                                                    |

<span id="page-5-8"></span>Figura 10: Ambiente de edição LaTeX Lab

O JaxEdit<sup>[10](#page-5-9)</sup> é um editor online de código aberto para documentos LaTeX. A aplicação é bastante simples e dispõe de poucas funcionalidades. Sua principal característica é a renderização dos documentos para HTML, o que permite a pré-visualização instantânea. O projeto apresenta uma interface gráfica pouco atrativa e de baixa usabilidade. A tela de edição da aplicação é demonstrada na Figura [11.](#page-6-2)

<span id="page-5-0"></span><sup>5</sup><http://sharelatex.com/>

<span id="page-5-2"></span><sup>6</sup><https://www.verbosus.com/>

<span id="page-5-4"></span><sup>7</sup>[http://monkeytex.bradcater.webfactional.](http://monkeytex.bradcater.webfactional.com/) [com/](http://monkeytex.bradcater.webfactional.com/)

<span id="page-5-6"></span><sup>8</sup><http://docs.latexlab.org/docs>

<span id="page-5-7"></span><sup>9</sup>[https://code.google.com/p/latex-lab/source/](https://code.google.com/p/latex-lab/source/list) [list](https://code.google.com/p/latex-lab/source/list)

<span id="page-5-9"></span><sup>10</sup><http://jaxedit.com/note/>

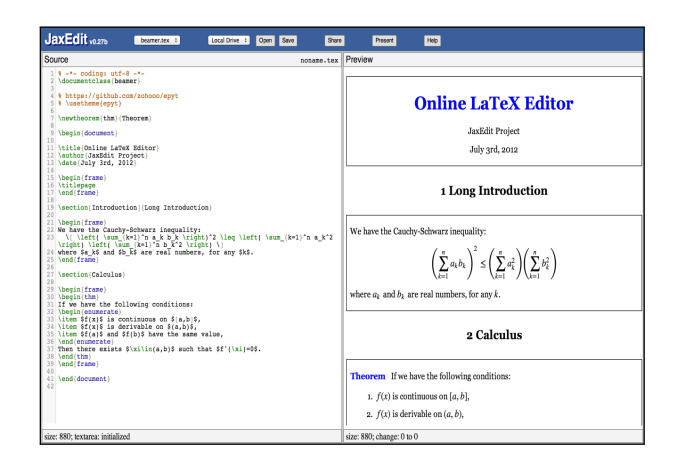

<span id="page-6-2"></span>Figura 11: Tela de edição JaxEdit

A Tabela [1](#page-6-3) apresenta as características funcionais do IFBA-TeX e das ferramentas apresentadas. Conforme pode ser observado nesta tabela e na análise dos trabalhos relacionados, não existia uma ferramenta de código aberto, intuitiva, sem restrições de plataforma, que possibilitasse a edição online de documentos LaTeX com o mesmo grau de funcionalidades das ferramentas comerciais. O desenvolvimento do IFBATeX buscou contribuir com a comunidade científica e acadêmica ao desenvolver uma solução que preenchesse esta lacuna. O IFBATeX, apesar de prover funcionalidades similares `as ferramentas comerciais, apresenta vantagens por dispôr de uma interface intuitiva e em português, ser de código aberto e arquitetado para tornar simples a sua extensão e customização.

|                        | IFBATeX | WriteLaTeX | S <sub>bareLa</sub> TeX | Verbosus | MonkeyTeX | LaTeXLab | JaxEdit |
|------------------------|---------|------------|-------------------------|----------|-----------|----------|---------|
| Código Aberto          |         | Х          | Χ                       | Х        | Х         |          |         |
| Suporte a Templates    |         |            |                         | X        | Х         | Х        | Х       |
| Atalhos de edição      |         | Х          | Х                       |          | Х         |          | Х       |
| Visualizador Integrado |         |            |                         |          | Х         |          |         |
| Gerador de Tabelas     |         | Х          | Х                       | Х        | Х         | X        | Х       |
| Citação Simplificada   |         | Х          | Х                       | Х        | Х         | Х        | Х       |
| Edicão Colaborativa    |         |            |                         | Х        | Х         | Х        | Х       |

<span id="page-6-3"></span>Tabela 1: Posicionamento de funcionalidades

# <span id="page-6-0"></span>4. LEVANTAMENTO DE REQUISITOS

Um levantamento de requisitos bem feito é fundamental para o sucesso do projeto e para a produção de um software de qualidade. Conforme [\[8\]](#page-14-12), o levantamento de requisitos de um projeto é a formalização do conhecimento coletado sobre o que a aplicação deve fazer e quais propriedades globais o sistema deve possuir. Nesta seção será apresentado o processo de levantamento dos requisitos e a listagem dos requisitos utilizados para o desenvolvimento do IFBATeX.

Conforme [\[7\]](#page-14-13), requisitos funcionais podem ser definidos como especificações de funcionalidades do sistema. Isto é, como o sistema deve reagir a entradas específicas e como deve se comportar em determinadas situações. Para que não existam ambiguidades no projeto, é importante que a especificação destes requisitos seja completa e consistente. Os requisitos funcionais identificados para o IFBATeX são apresentados na Tabela [2.](#page-6-4)

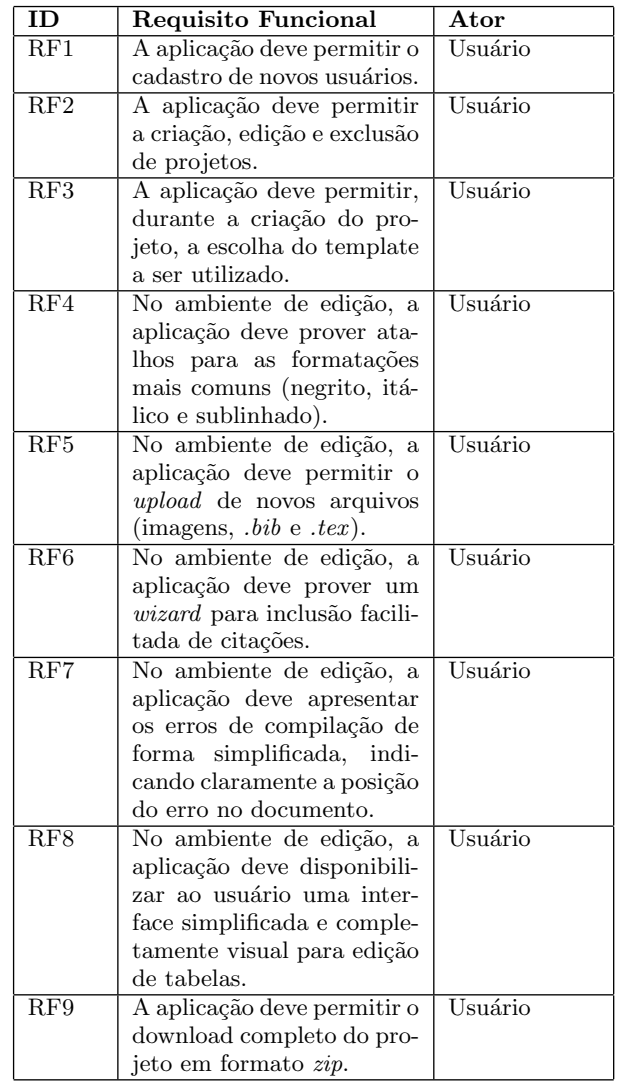

### <span id="page-6-4"></span>Tabela 2: Requisitos Funcionais do IFBATeX

A definição dos requisitos não-funcionais está relacionada às propriedades globais (qualidades) que o sistema deve apresentar. Os requisitos não-funcionais tratam de características como escalabilidade, interoperabilidade, facilidade de manutenção, desempenho, portabilidade e segurança [\[7\]](#page-14-13). A análise dos requisitos não-funcionais do IFBATeX é demonstrada na Tabela [3.](#page-7-1)

O levantamento de requisitos exposto nesta seção serviu como base para elaboração do projeto arquitetural e para modelagem do sistema através da UML. O projeto arquitetural será apresentado na próxima seção e os modelos cons-truídos serão detalhados na seção [6.](#page-7-0)

# <span id="page-6-1"></span>5. ARQUITETURA

A arquitetura do IFBATeX foi dividida em 3 camadas, que seguem o padrão Model-View-Controller (MVC). O padrão

| ΙD               | Não-<br>Requisito            | Categoria     |
|------------------|------------------------------|---------------|
|                  | Funcional                    |               |
| RNF1             | O sistema deverá ser aces-   | Usabilidade   |
|                  | sado por um navegador de     |               |
|                  | Internet moderno.            |               |
| RNF2             | O sistema deverá utilizar    | Padronização  |
|                  | folhas de estilo CSS.        |               |
| RNF3             | A conexão com banco de       | Portabilidade |
|                  | dados deve ser feita através |               |
|                  | de um ORM, abstraindo as     |               |
|                  | consultas SQL.               |               |
| RNF4             | Usuários não devem ter       | Segurança     |
|                  | acesso a projetos de outros  |               |
|                  | usuários.                    |               |
| RNF <sub>5</sub> | O sistema será desenvol-     | Software      |
|                  | vido utilizando a lingua-    |               |
|                  | gem PHP e o banco de da-     |               |
|                  | dos PostgreSQL.              |               |

<span id="page-7-1"></span>Tabela 3: Requisitos não-funcionais do IFBATeX

MVC separa a representação da informação da interação do usuário com a mesma. A camada de modelo deve consistir de dados da aplicação, regras de negócio, lógica e funções. Uma visão pode ser qualquer saída que represente dados, como um gráfico, um diagrama ou uma página da web. O padrão possibilita a existência de múltiplas visões para um mesmo leque de dados. A camada de controle media a entrada, convertendo-a em comandos para camada de modelos ou de vis˜ao ou outros subsistemas. Este padr˜ao tem como objetivos centrais a reutilização de código e separação de responsabilidades [\[21\]](#page-14-14).

As camadas interagem através de conectores do tipo Procedure Call. Os conectores do tipo Procedure Call modelam o fluxo de controle através de técnicas de invocação e realizam a transferência de dados entre os componentes envolvidos através do uso de parâmetros. Exemplos de conectores Procedure Call incluem funções, procedimentos, métodos da orientação a objetos, chamadas de callback e system calls [\[15\]](#page-14-15). Na arquitetura do IFBATeX os conectores são representados pelos métodos da orientação a objetos.

A aplicação conta ainda com um subsistema de compilação de documentos (compilador baseado em uma distribuição LaTeX). Toda a arquitetura do sistema pode ser visualizada na Figura [12.](#page-7-2)

A camada de visão é representada pela interface gráfica e é responsável por fornecer as funções de edição e visualização de textos. As ações executadas na camada de visão geram requisições que são encaminhadas para a camada de controle. Esta camada é responsável por orquestrar os pedidos enviados a partir da camada de visão, que servem para acionar as funcionalidades da camada de modelo e do subsistema de compilação de documentos. A camada de modelo e o subsistema de compilação executam suas ações e retornam o resultado para a camada de controle. As informações retornadas são tratadas e repassadas à camada de visão, onde são apresentadas para o usuário.

A camada de modelo tem como função abstrair o acesso aos

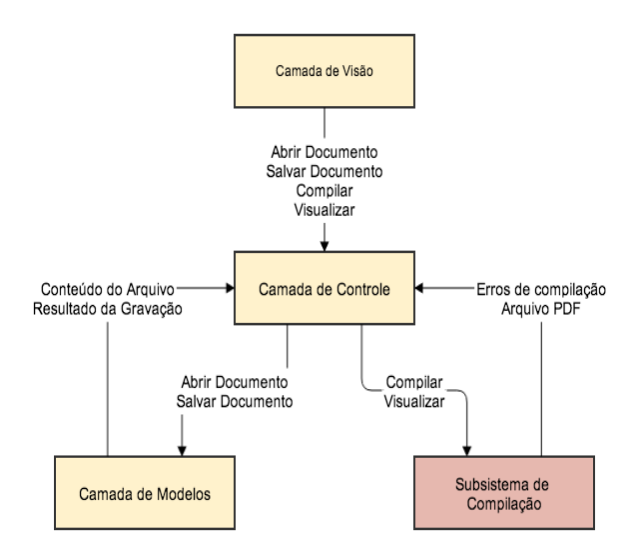

<span id="page-7-2"></span>Figura 12: Arquitetura do IFBATeX

dados de um projeto em edição. O subsistema de compilação é responsável por realizar a compilação dos arquivos fontes para o formato comumente aceito para publicações: Portable Document Format - PDF. Este módulo será tratado com mais detalhes na seção [7.](#page-8-0)

O desenvolvimento do IFBATeX priorizou o uso de tecnologias não proprietárias e comumente utilizadas na internet. Foram utilizadas:

- PHP como linguagem de programação;
- Laravel<sup>[11](#page-7-3)</sup> como framework MVC;
- PostgreSQL para banco de dados;
- Servidor web Apache em sistema operacional Linux.
- $\bullet$  *Frameworks* PHPUnit [\[5\]](#page-14-16) para testes unitários e Sele-nium HQ [\[9\]](#page-14-17) para realização de testes automatizados.

Estas tecnologias foram escolhidas por serem de código aberto e contarem com uma grande comunidade de usuários e desenvolvedores. Além disso, são tecnologias de fácil implantação e disponíveis para os principais sistemas operacionais.

### <span id="page-7-0"></span>6. MODELAGEM DO SISTEMA

Nesta seção será apresentada a modelagem do sistema IF-BATeX. Os modelos do sistema foram elaborados utilizando a UML.

O diagrama de classes do IFBATeX é apresentado na Figura [13.](#page-8-1) Conforme apresentado no diagrama, o IFBATeX é composto por 6 classes principais, três classes do tipo *controller* e outras três do tipo modelo. As classes de visão são criadas dinamicamente pelo framework MVC adotado na aplicação.

O principal fluxo do IFBATeX é o processo de editar, compilar e visualizar um documento. Este processo é demonstrado no diagrama de sequência exibido na Figura [14.](#page-8-2)

<span id="page-7-3"></span><sup>11</sup><http://www.laravel.com/>

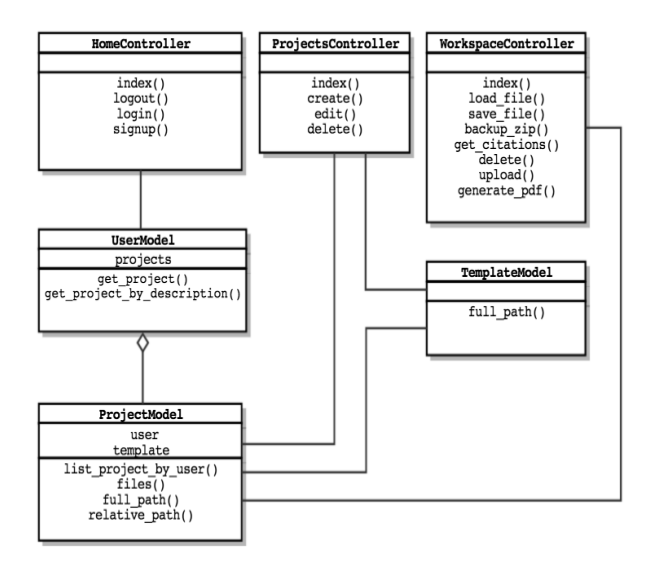

<span id="page-8-1"></span>Figura 13: Diagrama de classes

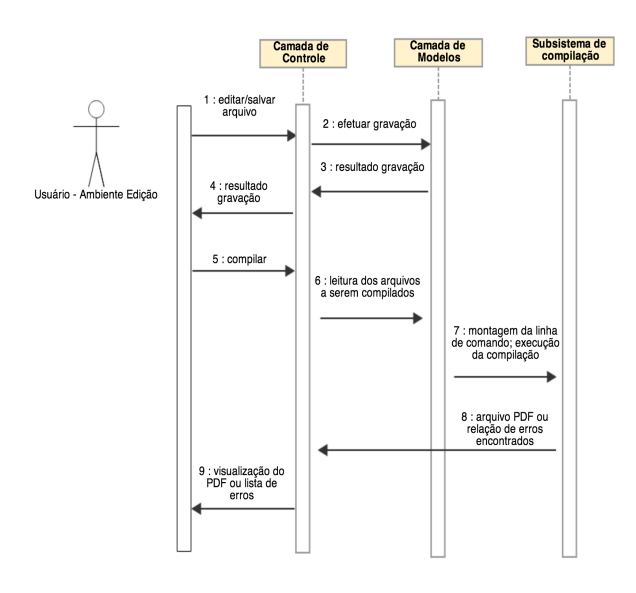

<span id="page-8-2"></span>Figura 14: Diagrama de sequência

### <span id="page-8-0"></span>7. PRINCIPAIS FUNCIONALIDADES

O acesso ao IFBATeX é feito mediante um login tradicional com solicitação de usuário e senha. Assim, para um usuário acessar o sistema, ele deve ser previamente cadastrado. O cadastro requer apenas informações de login e senha e é público. Após a autenticação, o usuário é apresentando a tela de criação ou seleção de um projeto existente (Figura [15\)](#page-8-3).

Para criar um novo projeto, o usuário deve inicialmente nomeá-lo e depois escolher um dos três templates disponíveis no sistema: Association for Computing Machinery -  $\text{ACM}^{12}$  $\text{ACM}^{12}$  $\text{ACM}^{12}$ , Springer Science+Business Media<sup>[13](#page-8-5)</sup> e Elsevier<sup>[14](#page-8-6)</sup>. Para se-

<span id="page-8-4"></span> $\rm ^{12}http://www.acm.org/sigs/publications/proceedings$ templates

<span id="page-8-5"></span><sup>13</sup>http://www.springer.com/authors/book+authors?SGWID=0- 154102-12-970131-0

<span id="page-8-6"></span><sup>14</sup>http://www.elsevier.com/author-schemas/preparing-

lecionar um projeto já criado, o usuário deve escolher um dos itens listados na tabela localizada no centro da tela. Os templates oferecidos por padrão no sistema são aqueles utilizados no TCC do curso de ADS. Porém, é importante ressaltar que outros templates podem ser adicionados ao IF-BATeX.

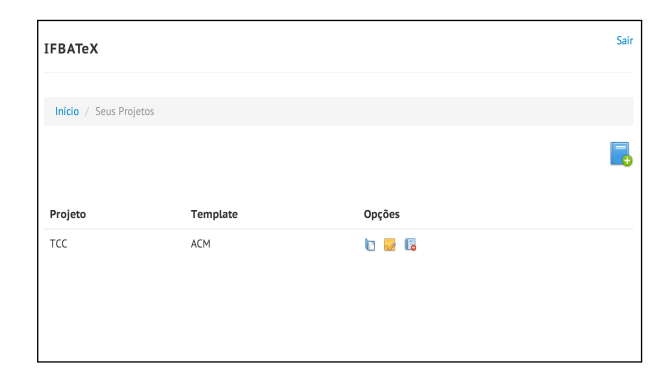

<span id="page-8-3"></span>Figura 15: Tela para criação ou escolha e um projeto

Feita a escolha ou criação do projeto, o usuário é apresentado ao ambiente de edição conforme pode ser visto na Figura [16.](#page-8-7) Nela, pode-se observar os principais componentes voltados para edição e compilação de documentos do sistema. São eles:

- 1. A lista de arquivos;
- 2. As abas que contêm o editor de código, o visualizador PDF e o log de erros de compilação.
- 3. A barra de ferramentas de projeto;
- 4. A barra de ferramentas de edição.

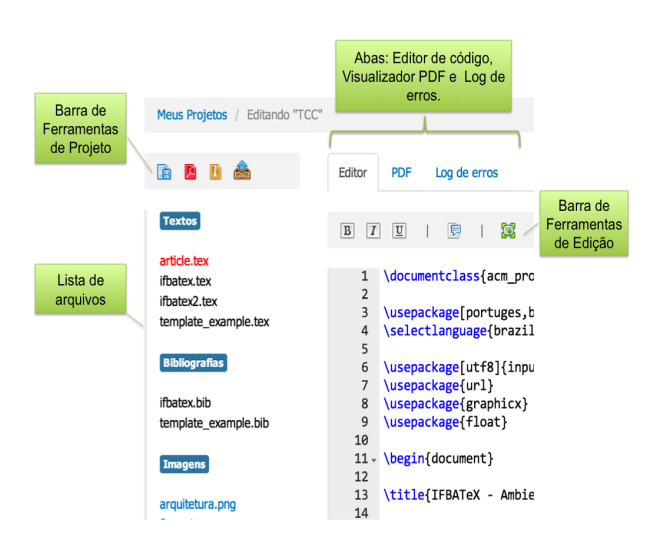

<span id="page-8-7"></span>Figura 16: Tela principal do ambiente de edição

A lista de arquivos apresenta os documentos divididos em 3 categorias: textos, bibliografias e imagens. Além disso, documents-with-latex

ela permite que o usuário escolha um arquivo para edição. Uma vez escolhido, a lista destaca o arquivo mudando a cor do seu nome para vermelho (ver Figura [16\)](#page-8-7). É possível prévisualizar as imagens, através de uma janela modal, clicando sobre seus respectivos nomes. A exclusão de arquivos é feita posicionado o cursor sobre o nome do arquivo e acionando o ícone de exclusão que aparecerá à direita.

O editor de código LaTeX do IFBATeX é baseado no componente  $Ace$   $Editor$ <sup>[15](#page-9-0)</sup>. Este componente foi especializado para apresentar funcionalidades semelhantes a editores La-TeX para desktop [\[1\]](#page-14-18). As suas principais funcionalidades básicas são: realce de sintaxe, identação automática, busca e substituição de texto, quebra e numeração de linhas com possibilidade de destaque para linhas com erro. Além destas funcionalidades, foram adicionadas: acesso a funções via atalhos de teclado e a barra de ferramentas de edição.

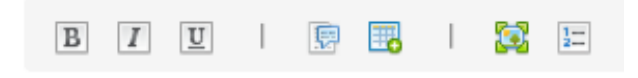

#### <span id="page-9-1"></span>Figura 17: Barra de ferramentas de edição

A barra de ferramentas de edição (demonstrada na Figura [17\)](#page-9-1) permite marcação do texto em negrito, itálico e sublinhado além de oferecer a opção de "Citação". Esta função permite incluir referências armazenadas em arquivos Bib- $TeX$ . O conteúdo deste tipo de arquivo é visualizado no sistema atrav´es de uma tabela conforme observado na Figura [18.](#page-9-2) As linhas desta tabela apresentam cada uma das referências do arquivo  $BibText$ . As colunas mostram o título do trabalho, o nome do autor e um bot˜ao que permite usar a função citar. Ao utilizar esta função, o comando de citação  $\c{ite}$  com a referência da obra selecionada será incluido no ponto exato do texto onde o cursor foi posicionado. O processamento ( $parse$ ) do conteúdo dos arquivos  $BibText$  foi feito com o auxílio da biblioteca  $BibTextParser$  [\[3\]](#page-14-19).

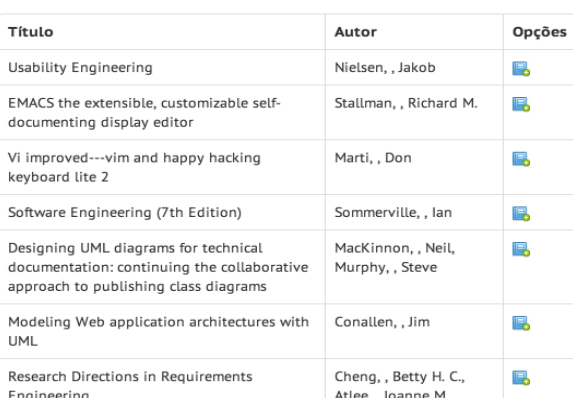

#### Escolha a obra que deseja citar:

### <span id="page-9-2"></span>Figura 18: Inclusão de referência através de interface amigável

Ao lado do botão citar, encontram-se funções para: abrir o

<span id="page-9-0"></span> $15$ http://ace.ajax.org/

gerador de tabelas LaTeX, aumentar o tamanho do editor (ocultando a lista de arquivos) e ocultar a numeração das linhas.

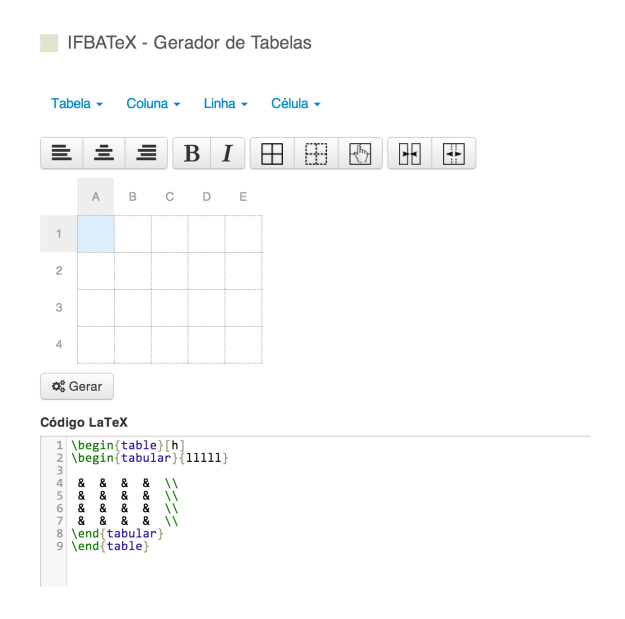

<span id="page-9-3"></span>Figura 19: Editor visual de tabelas LaTeX

Conforme dito anteriormente, umas das principais dificuldades ao utilizar o LaTeX é a construção de tabelas. Com o objetivo de simplificar este processo, foi desenvolvido para o IFBATeX um editor visual de tabelas. A interface deste editor pode ser visualizada na Figura [19.](#page-9-3)

O editor de tabelas é composto por um menu, uma barra de ferramentas, uma tabela interativa e uma caixa de texto que exibe o código LaTeX gerado. O menu apresenta as opções "Tabela", "Coluna", "Linha" e "Célula". Na opção "Tabela",  $\acute{e}$  possível definir o tamanho da tabela, a disposição das bordas e retornar a tabela para a configuração inicial. Na opção "Coluna", é possível definir o alinhamento do texto, adicionar uma nova coluna à esquerda ou à direita da tabela e remover a coluna selecionada. Em "Linha", é possível adicionar uma nova linha abaixo ou acima da tabela e remover uma linha selecionada. A opção "Célula" permite agrupar e desagrupar células selecionadas.

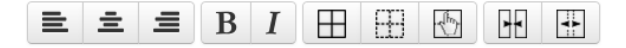

#### <span id="page-9-4"></span>Figura 20: Barra de ferramentas do gerador de tabelas

A barra de ferramentas do editor visual de tabelas, apresen-tada na Figura [20,](#page-9-4) é dividida em blocos de funcionalidades. O primeiro bloco permite ao usuário definir o alinhamento do texto nas células (esquerda, centro ou direita). No segundo bloco é possível formatar o texto das células selecionadas como negrito ou itálico. O terceiro bloco permite ocultar ou exibir todas as bordas da tabela, ou ativar o modo de edição das bordas célula a célula. O quarto bloco permite agrupar ou desagrupar as células selecionadas.

A barra de ferramentas de projeto (exibida na Figura [21\)](#page-10-0) oferece as opções:

- 1. Salvar;
- 2. Gerar PDF (compilar);
- 3. Download completo do projeto empacotado em formato ZIP;
- 4. Upload de novos arquivos.

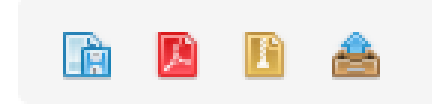

<span id="page-10-0"></span>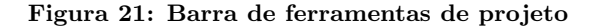

A primeira opção permite que alterações feitas através do editor sejam gravadas em disco no servidor. A segunda op- ¸c˜ao permite que um texto seja compilado para gerar um documento em formato PDF. A terceira permite que um projeto seja compactado em formato ZIP e baixado para a máquina de um usuário. Por fim, a quarta opção permite o envio de arquivos existentes (documentos tex, bibliografias .bib e imagens) da m´aquina do usu´ario para o projeto.

O processo de complilação do IFBATeX é realizado através de um subsistema de compilação baseado na distribuição  $TeX\ Live<sup>16</sup>$  $TeX\ Live<sup>16</sup>$  $TeX\ Live<sup>16</sup>$ . Ele é transparente ao usuário, que precisa apenas acionar o botão "Gerar PDF" ou usar o atalho de teclado correspondente  $(CTRL + P)$  ou Command + P). Quando um usuário utiliza a função compilar, o IFBATeX faz uma chamada ao subsistema de compilação usando a fun-¸c˜ao shell exec(string \$cmd) do PHP, onde o parˆametro cmd  $\acute{\text{e}}$  uma *String* que contém o comando de compilação pdflatex, os nomes dos arquivos de texto, da bibliografia utilizada e do template escolhido. Algumas características específicas do processo de compilação do LaTeX também são tratadas como, por exemplo, a necessidade de múltiplas execuções para resolução das referências e a utilização de caracteres acentuados.

A visualização do documento PDF gerado é realizada através da aba "PDF" do editor. Para implementar esta funcionalidade o IFBATeX utiliza a biblioteca PDF.js. A PDF.js implementa um visualizador de arquivos PDF utilizando apenas as tecnologias HTML e Javascript [\[2\]](#page-14-20). A Figura [22](#page-10-2) demonstra a visualização de um documento compilado através do IFBATeX que, além de exibir arquivos PDF, também permite:

- 1. Efetuar o download do arquivo PDF;
- 2. Visualizar miniaturas das páginas;
- 3. Navegar entre seções;
- 4. Pesquisar no corpo do documento.

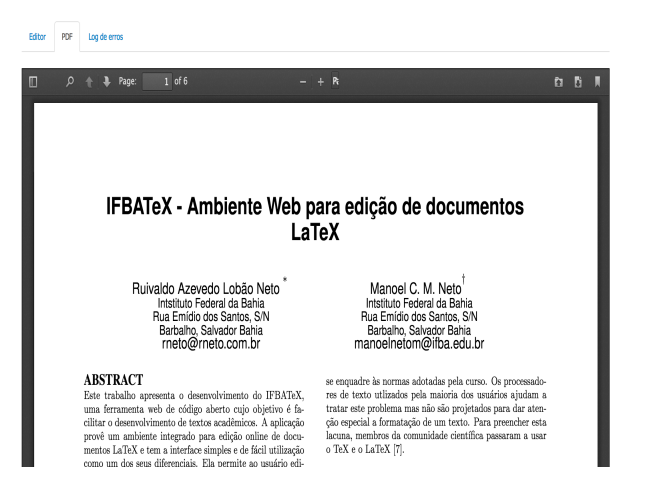

Figura 22: Amostra do visualizador PDF integrado.

<span id="page-10-2"></span>Outra funcionalidade oferecida pelo IFBATeX é permitir que erros encontrados durante o processo de compilação sejam visualizados a partir da aba "Log de Erros". A Figura [23](#page-10-3) exibe um exemplo deste processo. Quando um usuário digita na linha 95 o comando  $\text{error},$  que não é um comando LaTeX válido, o erro de sintaxe undefined control sequence  $\acute{e}$  detectado. Ele  $\acute{e}$  capturado, identificado (linha onde ocorreu) e apresentado na aba de log de erros. Ao clicar em um dos erros listados nesta aba, o cursor é posicionado na linha de ocorrência, que fica destacada no editor, conforme pode ser observado na Figura [24.](#page-10-4) A captura dos erros é feita através do arquivo texto log de compilação (salvo pelo subsistema de compilação). A extração das linhas com erro deste arquivo é realizada por meio de expressões regulares.

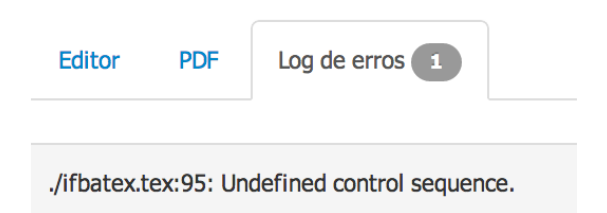

<span id="page-10-3"></span>Figura 23: Demonstração da aba de log de erros.

| ر ر<br>94<br>95 | <b>error</b>                                    |
|-----------------|-------------------------------------------------|
|                 | ./ifbatex.tex:95: Undefined control sequence.   |
|                 |                                                 |
| 98              | \includegraphics[width=0.5\textwidth]{latexlab} |
| 99              | \caption{Ambiente de edição LaTeX Lab}          |

<span id="page-10-4"></span>Figura 24: Erros de compilação são exibidos no editor e as linhas destacadas.

<span id="page-10-1"></span><sup>16</sup>http://www.tug.org/texlive/

# <span id="page-11-0"></span>8. TESTES AUTOMATIZADOS

O processo de verificação do IFBATeX foi realizado através de testes automatizados e testes com usuários. Nesta seção será apresentada a metodologia empregada na realização dos testes automatizados e os resultados obtidos.

Testes unitários, também chamados de testes de unidade, testes de módulos ou testes de componentes, avaliam a menor unidade lógica ou bloco de um programa. Na programa-¸c˜ao estruturada, por exemplo, esta unidade pode ser definida como um procedimento ou função [\[10\]](#page-14-21).

Os testes unitários fazem parte de um conjunto de testes chamados de testes de caixa branca [\[26\]](#page-14-22). Os testes de caixa branca são testes que conhecem e utilizam a estrutura interna do sistema (funções, classes, etc.). Já os testes de caixa preta, enviam uma entrada e aguardam uma saída, de forma similar a como um usuário faria.

Testes automatizados têm como objetivo verificar se o software faz corretamente e adequadamente todos os detalhes especificados no projeto. Em sistemas grandes e complexos, compostos por camadas de lógica, dados e interface com o usuário, estes testes devem abranger todos os possíveis caminhos de código, avaliar telas, menus, mensagens, validação de campos e o tratamento de exceções.

Uma boa estratégia para aumentar a abrangência dos testes ´e aliar testes de caixa branca com testes de caixa preta [\[6\]](#page-14-23). Segundo [\[10\]](#page-14-21), testes de caixa branca como os testes unitários geralmente utilizam cerca de 60% do esforço e custo dos testes em um sistema, por outro lado, podem garantir um aumento de cerca de 40% na qualidade do software desenvolvido.

Para a criação dos testes automatizados do IFBATeX foram utilizados dois frameworks: PHPUnit e SeleniumHQ. O PHPUnit é um *framework* para codificação de testes unitários na linguagem PHP. Através do PHPUnit é possível criar classes de teste que podem ser organizadas hierarquicamente, permitindo a realização de testes em partes separadas ou um teste completo do c´odigo [\[5\]](#page-14-16). O Selenium HQ pode ser definido como um conjunto de ferramentas de código aberto para o desenvolvimento rápido de testes funcionais do tipo caixa preta. Este conjunto de ferramentas oferece diversas opções para a realização de testes em aplicações baseadas na web [\[9\]](#page-14-17). O IFBATeX utiliza uma extensão do PHPUnit que permite controlar as ferramentas do Selenium HQ através de comandos PHP. Os códigos-fonte [5](#page-11-2) e [6](#page-12-0) exibem, respectivamente, exemplos de um teste unitário (utilizando PHPUnit) e de um teste funcional (utilizando PHPUnit e SeleniumHQ), do sistema IFBATeX.

Os testes utilizaram como amostra os exemplos de documen- $\cos$  LaTeX distribuídos juntamente com os  $templates$  utilizados no IFBATeX (Elsevier, ACM e Springer). Observou-se que em todas situações o sistema apresentou um comportamento correto, ou seja, houve a compilação e a exibição do arquivo PDF obtido sem falhas. Considerando os cenários de teste identificados e também a amostra utilizada para execução dos testes unitários, existem evidências do funcionamento adequado do sistema no que diz respeito ao ambiente de edição, compilação e visualização de documentos

#### Código-Fonte 5: Teste Unitário

```
class CompileTest extends TestCase {
  public function::setUp() {
    parent::setUp();
    $this->bootstrapTests();
  }
  public function testCompilationACM(){
    $response = $this->action(
       'POST',
       'ProjectsController@select',
       array('project_id' => 1)
    );
    $response->assertResponseOk();
    $response = $this->action(
       'POST',
       'WorkspaceController@compile',
       array('project_id' > 1));
    $response->assertResponseOk();
  }
  public function testCompilationElsevier(){
    $response = $this->action(
       'POST',
       'ProjectsController@select',
       array('project_id' => 2));
    $response->assertResponseOk();
    $response = $this->action(
       'POST',
       'WorkspaceController@compile',
       array('project_id' => 2)
     );
    $response->assertResponseOk();
  }
}
\begin{pmatrix} 1 & 1 & 1 \\ 1 & 1 & 1 \\ 1 & 1 & 1 \end{pmatrix}
```
LaTeX.

# <span id="page-11-1"></span>9. TESTE COM USUÁRIOS

Conforme [\[20\]](#page-14-24), usabilidade refere-se à capacidade de um sistema ser compreendido, aprendido e atrativo ao utilizador. A validação da usabilidade do IFBATeX foi realizada através de testes com um grupo de usuários voluntários. A metodologia utilizada e os resultados obtidos serão apresentados nesta seção.

O grupo de usuários que se voluntariou para testar a ferramenta é composto por um total de dezessete indivíduos. Dos participantes, treze (76%) são homens e quatro (24%) são mulheres. A idade média do grupo é de aproximadamente vinte e oito anos. Destes:

- Quatro s˜ao alunos do IFBA, do curso de An´alise e Desenvolvimento de Sistemas, do último semestre;
- Doze s˜ao alunos da Universidade Salvador (UNIFACS), do penúltimo semestre do curso de Engenharia Mecânica;
- Um ´e professor do curso de An´alise e Desenvolvimento de Sistemas do IFBA.

```
Código-Fonte 6: Teste Funcional
```

```
class WebTest extends
   PHPUnit_Extensions_Selenium2TestCase {
 public function setUp() {
    $this->setBrowser('firefox');
    $this->setBrowserUrl('http://ifbatex.
       rneto.com.br');
  }
 public function testCompilation() {
    $link = $this->byId('.projects')
                  .first();
    $link->click();
    $compile = $this->byId(
      '.compile_button'
    );
    $compile->click();
    $pdf = ".mozilla_pdf_viewer";
    $this->assertElementPresent(
      $pdf
    );
  }
 public function testSave() {
    $link = $this->byId('.projects')
                  .first();
    $link->click();
    $compile = $this->byId(
      '.save_button'
    );
    $compile->click();
    $okmessage = ".okmessage";
    $this->assertElementPresent(
      $okmessage
    );
  }
}
```
Para iniciar a validação foram encaminhadas mensagens eletrônicas contendo instruções para acessar, cadastrar-se e iniciar a utilização do IFBATeX. Após o uso da ferramenta, os participantes foram convidados a responder um questionário. O questionário é composto por duas questões sobre o perfil da amostra, nove quest˜oes abordando a dificuldade de utilização do sistema e uma para sugestões. A plataforma Google Drive foi utilizada para desenvolvê-lo. A Figura [25](#page-15-0) exibe a *interface* do questionário.

 $\begin{pmatrix} 1 & 1 & 1 \\ 1 & 1 & 1 \\ 1 & 1 & 1 \end{pmatrix}$ 

Para simplificar a consolidação dos dados do questionário. foi estabelecida uma escala para as quest˜oes que abordam o nível de dificuldade do sistema:

- Muito difícil
- $\bullet$  Difícil
- $\bullet$  Média dificuldade
- $\bullet$  Fácil
- Muito Fácil

A seguir ser˜ao analisadas uma a uma as quest˜oes propostas e as respostas obtidas.

Q1) Você já utilizou o LaTeX alguma vez ? (Sim/Não) -Observou-se que oito (47%) participantes responderam sim a esta questão e nove  $(53\%)$  responderam que não.

Q2) Qual o grau de dificuldade de uso da ferramenta em geral ? (Conforme escala de dificuldade) - Observou-se que três usuários responderam como muito fácil  $(18\%)$ , oito como fácil (47%), quatro responderam como média dificuldade  $(23\%)$  e dois como difícil  $(12\%).$ 

Q3) Qual o grau de dificuldade para encontrar telas e botões ? (Conforme escala de dificuldade) - Observou-se que oito responderam como muito fácil (47%), oito como fácil (47%) e 1 como difícil  $(6\%)$ .

Q4) Qual o grau de dificuldade para se cadastrar no sistema ? (Conforme escala de dificuldade) - Observou-se que quinze usuários (88%) responderam como muito fácil e dois como fácil  $(12\%)$ .

Q5) Qual o grau de dificuldade para criar um novo projeto ? (Conforme escala de dificuldade) - Observou-se que quinze usuários (88%) responderam como muito fácil e dois como fácil  $(12\%)$ .

Q6) Qual o grau de dificuldade para utilizar o editor ? (Conforme escala de dificuldade) - Observou-se que doze usuários  $(70\%)$  responderam como fácil e cinco como média dificuldade (30%).

Q7) Na sua opinião, os atalhos criados pelo IFBATeX (negrito, itálico, citação, gerador de tabelas) facilitam a utiliza-¸c˜ao do LaTeX ? (Sim / N˜ao) - Observou-se que os dezessete participantes  $(100\%)$  responderam sim a esta questão.

 $Q8$ ) A ferramenta atendeu suas expectativas ? (Sim / Não) -Observou-se que quatorze participantes (82%) responderam  $sim a esta questião e três (18%) responderam não.$ 

Q9) Você utilizaria o IFBATeX para elaboração de trabalhos científicos (monografia, artigos, etc.) ? (Sim / Não) -Observou-se que quatorze participantes (82%) responderam  $sim a esta questião e três (18%) responderam não.$ 

O resultado obtido com a validação da ferramenta foi satisfatório. A maioria dos participantes, ao responder o questionário, confirmaram que o IFBATeX atende suas necessidades e que utilizariam a ferramenta para elaboração de textos científicos no futuro. Apesar disso, alguns pontos de dificuldade foram encontrados.

A an´alise das respostas permitiu evidenciar a dificuldade de alguns usuários com o uso da ferramenta em geral (questão dois) e para encontrar telas e botões (questão três). A fim de solucionar tais dificuldades foram solicitadas sugest˜oes de melhorias a estes usuários. Eles emitiram duas sugestões. A primeira foi relacionada a falta de documentação ou vídeo explicativo da aplicação e a segunda referente ao tamanho dos ícones. Segundo os usuários, o sistema deveria contar com um sistema de ajuda integrado e com ícones maiores,

mais auto-explicativos. As sugestões feitas serão implementadas em trabalhos futuros da ferramenta.

Além dessas sugestões, outros comentários relevantes obti-dos com o questionário são demonstrados na Tabela [4.](#page-13-0)

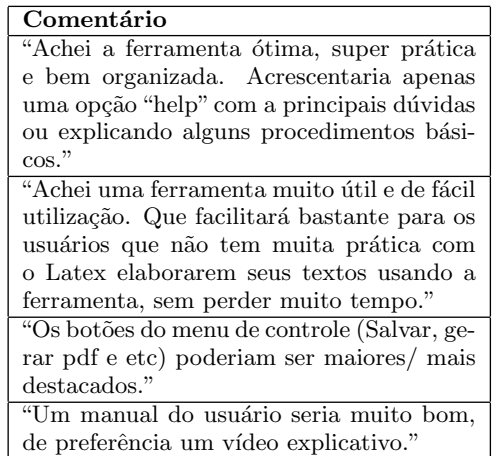

#### <span id="page-13-0"></span>Tabela 4: Comentários relevantes dos usuários

Através da análise dos resultados obtidos e dos comentários dos usuários, é possível concluir que o IFBATeX alcança os objetivos propostos para o projeto em termos de usabilidade. Isto é, disponibiliza ao usuário um ambiente online de fácil utilização que permita editar, compilar e visualizar documentos LaTeX.

O resultado final do questionário é sintetizado nas Tabelas [5](#page-13-1) e [6.](#page-13-2) Gráficos sumarizando as respostas das questões podem ser vistos na seção [B](#page-15-1) do apêndice.

| Questões | Respostas |              |  |  |  |  |
|----------|-----------|--------------|--|--|--|--|
|          | $Sim \%$  | Não $\%$     |  |  |  |  |
| Q1       | 47        | 53           |  |  |  |  |
| Q7       | 100       | $\mathbf{0}$ |  |  |  |  |
| Q8       | 82        | 18           |  |  |  |  |
| '99      | 82        | 18           |  |  |  |  |

<span id="page-13-1"></span>Tabela 5: Sintetização questões sim ou não

|    | Respostas - Número de usuários |   |  |   |                                                       |  |  |  |  |
|----|--------------------------------|---|--|---|-------------------------------------------------------|--|--|--|--|
|    |                                |   |  |   | Muito fácil   Fácil   Média   Difícil   Muito Difícil |  |  |  |  |
|    |                                |   |  | റ |                                                       |  |  |  |  |
|    |                                |   |  |   |                                                       |  |  |  |  |
| 94 | 15                             | ິ |  |   |                                                       |  |  |  |  |
| 25 | 15                             | റ |  |   |                                                       |  |  |  |  |
|    |                                |   |  |   |                                                       |  |  |  |  |

<span id="page-13-2"></span>Tabela 6: Sintetização questões dificuldade

### 10. CONCLUSÃO

A elaboração de textos científicos é uma tarefa que demanda uma quantidade considerável de tempo. Boa parte deste tempo é destinado à formatação do documento, tendo em vista que os editores de texto convencionais n˜ao foram projetos para elaboração de textos que requeiram formatação rígida. A comunidade científica, buscando simplificar este processo, passou a utilizar os processadores de texto TeX e

LaTeX. Entretanto, estes processadores apresentam problemas de infraestrutura necessária e pervasividade computacional.

Os problemas de infraestrutura necessária do LaTeX incentivaram o surgimento de ambientes online para edição destes documentos. Contudo, n˜ao existia uma ferramenta de código aberto, intuitiva, sem restrições de plataforma, que possibilitasse a edição online de documentos LaTeX com o mesmo grau de funcionalidades das ferramentas comerciais. A existˆencia desta lacuna e o incentivo dado pelo curso de ADS do IFBA para a utilização do LaTeX na elaboração dos TCC's serviram como motivação inicial para a elabora-¸c˜ao deste trabalho.

O objetivo deste projeto, conforme apresentado no início, ´e oferecer um ambiente online de c´odigo aberto para edi- ¸c˜ao de documentos LaTeX com funcionalidades similares `as soluções comerciais. Através da ferramenta desenvolvida o usuário pode editar, compilar e visualizar documentos La-TeX sem precisar instalar este ambiente em seu computador.

A validação da ferramenta foi realizada através de testes unitários e testes com usuários. Os resultados obtidos permitem constatar que a ferramenta apresenta corretude em seu funcionamento e boa usabilidade. Sendo capaz de auxiliar na edição de documentos LaTeX em geral, inclusive textos longos. Esta monografia foi completamente redigida utilizando o IFBATeX.

Um dos resultados obtidos com o desenvolvimento deste projeto foi a publicação de um artigo sobre a ferramenta no XII Workshop on Tools and Applications do evento Webmedia  $2013^{17}$  $2013^{17}$  $2013^{17}$ , a ser realizado na cidade de Salvador, Bahia, entre 5 e 8 de novembro [\[4\]](#page-14-25).

Pode-se concluir que o desenvolvimento do IFBATeX pode ser caracterizado como uma relevante contribuição para a área acadêmica. A sua relevância se dá pois apesar de existirem outros editores online para LaTeX, o IFBATeX se diferencia em três aspectos principais: i) é uma iniciativa criada em uma universidade pública sem fins lucrativos (é gratuito e de código aberto), ii) possui uma interface de utilização simples e intuitiva e iii) é desenvolvido de forma modular, tornando-o de fácil customização e extensão.

Apesar dos principais objetivos deste trabalho terem sido alcançados, a análise dos trabalhos relacionados e os resultados obtidos através de testes com usuários, demonstram que ainda existem trabalhos futuros a serem realizados. Sugestões para trabalhos futuros serão apresentadas na próxima seção.

### 11. TRABALHOS FUTUROS

Como sugestão para trabalhos futuros, pode-se elencar:

- Possibilitar a edição colaborativa dos documentos em tempo real;
- Implementar um sistema de ajuda integrado a ferramenta;

<span id="page-13-3"></span><sup>17</sup><http://webmedia2013.dcc.ufba.br/>

- Implementar um histórico de revisões que permita a análise comparativa entre as revisões;
- Implementar uma relação de orientação para os projetos, possibilitando que orientadores acompanhem os projetos dos alunos atrav´es do sistema. Podendo acompanhar modificações, estabelecer prazos, metas e sugerir modificações.
- Implementar a funcionalidade de code-completion e correção ortográfica para o editor;
- Desenvolver versões para tablets e smartphones das plataformas Android e iOS;
- Ambiente para elaboração de fórmulas matemáticas;

## 12. REFERÊNCIAS

- <span id="page-14-18"></span>[1] Ace editor. <http://ace.ajax.org/>. Acessado em: 28/06/2013.
- <span id="page-14-20"></span>[2] Pdf.js. <https://github.com/mozilla/pdf.js/>. Acessado em: 26/06/2013.
- <span id="page-14-19"></span>[3] Structures bibtex parser php class. [http:](http://pear.php.net/package/Structures_BibTex) [//pear.php.net/package/Structures\\_BibTex](http://pear.php.net/package/Structures_BibTex). Acessado em: 22/06/2013.
- <span id="page-14-25"></span>[4] Webmedia 2013 - 19th brazilian symposium on multimedia and the web. <http://webmedia2013.dcc.ufba.br/>. Acessado em: 20/08/2013.
- <span id="page-14-16"></span>[5] S. Bergmann. PHPUnit Pocket Guide. O'Reilly Media, Inc., 2005.
- <span id="page-14-23"></span>[6] S. Beydeda, V. Gruhn, and M. Stachorski. A graphical class representation for integrated black- and white-box testing. In Proceedings of the IEEE International Conference on Software Maintenance  $(ICSM'01)$ , ICSM '01, pages 706-, Washington, DC, USA, 2001. IEEE Computer Society.
- <span id="page-14-13"></span>[7] B. H. C. Cheng and J. M. Atlee. Research directions in requirements engineering. In 2007 Future of Software Engineering, FOSE '07, pages 285–303, Washington, DC, USA, 2007. IEEE Computer Society.
- <span id="page-14-12"></span>[8] J. Conallen. Modeling web application architectures with uml. Commun. ACM, 42(10):63–70, Oct. 1999.
- <span id="page-14-17"></span>[9] B. David. Selenium 2 Testing Tools: Beginner's Guide. Packt Publishing, 2012.
- <span id="page-14-21"></span>[10] E. Dustin, J. Rashka, and J. Paul. Automated software testing: introduction, management, and performance. Addison-Wesley Longman Publishing Co., Inc., Boston, MA, USA, 1999.
- <span id="page-14-8"></span>[11] J. Fenn. Managing citations and your bibliography with BibTeX. the PracTeX journal, 4, 2006.
- <span id="page-14-11"></span>[12] G. Grätzer. More Math Into LaTeX. Springer,  $4$ edition, Aug. 2007.
- <span id="page-14-2"></span>[13] G. Gratzer. A gentle learning curve for LATEX. The PracTEX Journal, 2008.
- <span id="page-14-0"></span>[14] P. W. D. Helmut Kopka. Guide to LaTeX. Addison-Wesley Publishing Company, 2003.
- <span id="page-14-15"></span>[15] A. W. Kiwelekar. Architectural connectors. [http:](http://www.cse.iitb.ac.in/~awk/aconnector.pdf) [//www.cse.iitb.ac.in/~awk/aconnector.pdf](http://www.cse.iitb.ac.in/~awk/aconnector.pdf), 2004. Acessado em: 27/07/2013.
- <span id="page-14-4"></span>[16] D. E. Knuth. Metafont: The program, volume d of computers and typesetting, 1986.
- <span id="page-14-3"></span>[17] D. E. Knuth. TeX: The Program, volume B of Computers & Typesetting. Addison-Wesley, Reading, Massachusetts, 1986.
- <span id="page-14-1"></span>[18] L. Lamport. LaTeX User's Guide and Document Reference Manual. Addison-Wesley Publishing Company, Reading, Massachusetts, 1986.
- <span id="page-14-6"></span>[19] D. Marti. Vi improved—vim and happy hacking keyboard lite 2. Linux J., 2001(91):24–, Nov. 2001.
- <span id="page-14-24"></span>[20] J. Nielsen. Usability Engineering. Morgan Kaufmann Publishers Inc., San Francisco, CA, USA, 1993.
- <span id="page-14-14"></span>[21] E. Rozanski, N. e Woods. Software Systems Architecture: Working with Stakeholders Using Viewpoints and Perspectives. Pearson Education, 2011.
- <span id="page-14-5"></span>[22] B. Salzberg and T. Murphy. Latex: when word fails you. In Proceedings of the 33rd annual ACM SIGUCCS fall conference, SIGUCCS '05, pages 241–243, New York, NY, USA, 2005. ACM.
- <span id="page-14-7"></span>[23] R. M. Stallman. Emacs the extensible, customizable self-documenting display editor. SIGPLAN Not., 16(6):147–156, Apr. 1981.
- <span id="page-14-10"></span>[24] K. Steding-Jessen. Latex: Uma alternativa mais eficiente comparada aos sistemas wysiwyg. [http://www.dicas-l.com.br/arquivo/latex\\_](http://www.dicas-l.com.br/arquivo/latex_uma_alternativa_mais_eficiente_comparada_aos_sistemas_wysiwyg.php) [uma\\_alternativa\\_mais\\_eficiente\\_](http://www.dicas-l.com.br/arquivo/latex_uma_alternativa_mais_eficiente_comparada_aos_sistemas_wysiwyg.php) [comparada\\_aos\\_sistemas\\_wysiwyg.php](http://www.dicas-l.com.br/arquivo/latex_uma_alternativa_mais_eficiente_comparada_aos_sistemas_wysiwyg.php), 1998. Acessado em: 28/07/2013.
- <span id="page-14-9"></span>[25] A. Tomé. Latex: Uma introdução, um incentivo. <http://biquinho.furg.br/tex-br>, 1999. Acessado em: 27/07/2013.
- <span id="page-14-22"></span>[26] H. Zhu, P. A. V. Hall, and J. H. R. May. Software unit test coverage and adequacy. ACM Comput. Surv., 29(4):366–427, Dec. 1997.

# Apêndice A. QUESTINÁRIO

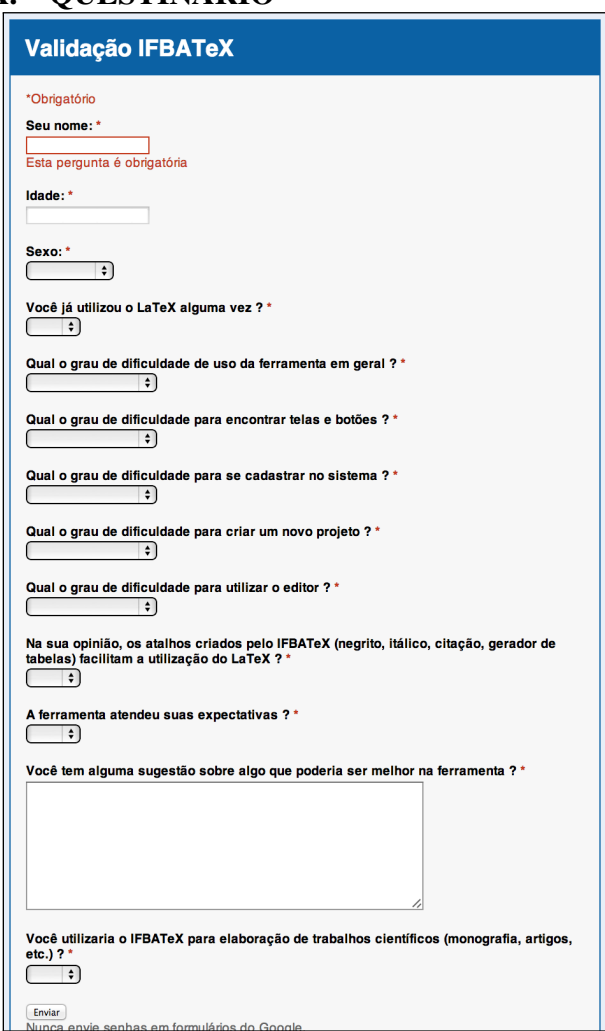

<span id="page-15-0"></span>Figura 25: Questionário aplicado

# <span id="page-15-1"></span>B. GRÁFICOS - TESTE COM USUÁRIOS

As figuras exibidas nesta seção expõem graficamente os resultados obtidos pelo questionário aplicado durante a validação do IFBATeX com usuários.

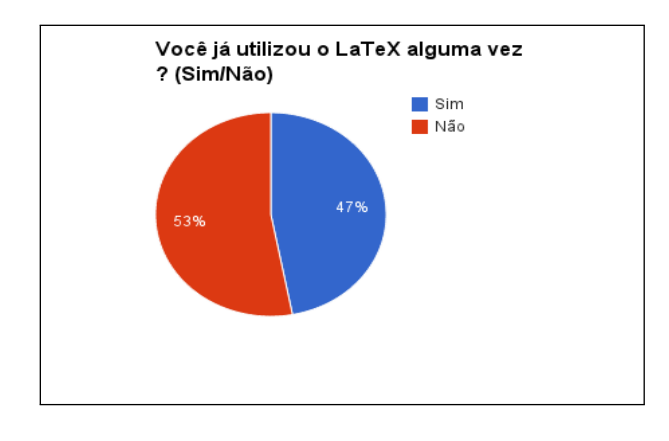

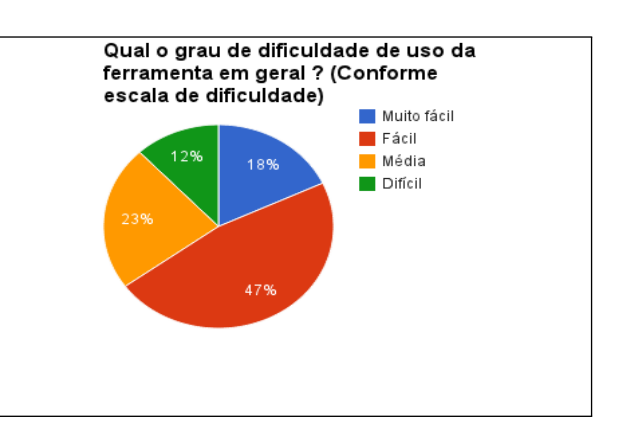

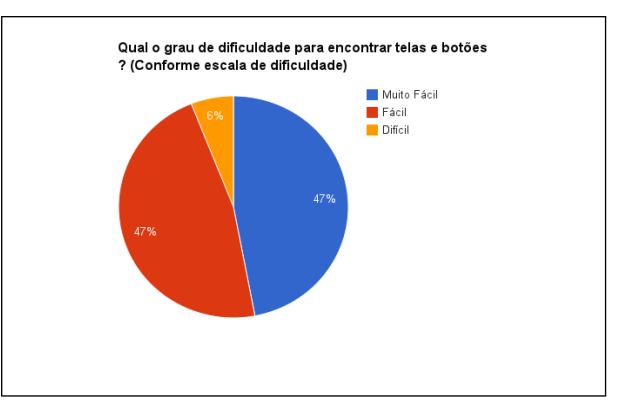

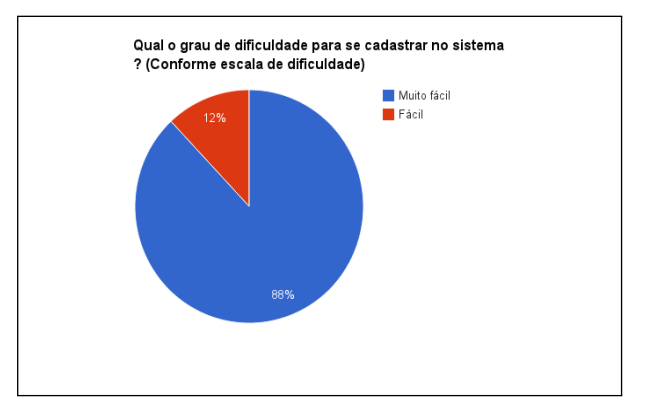

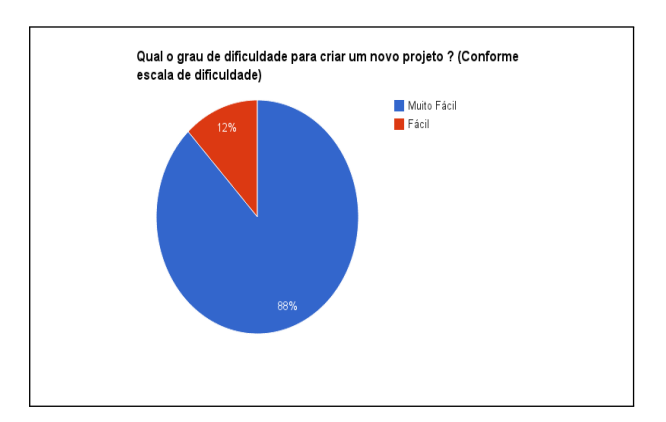

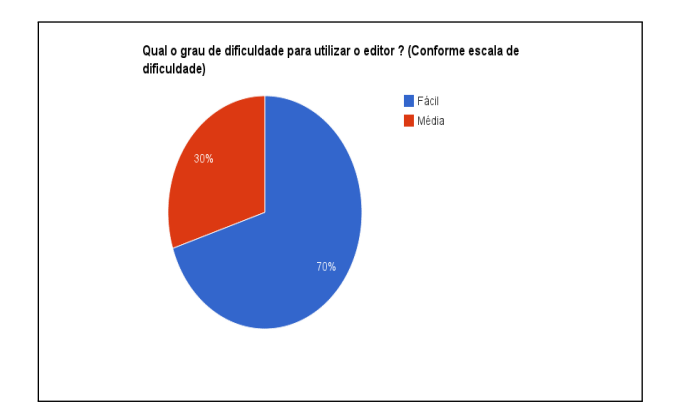

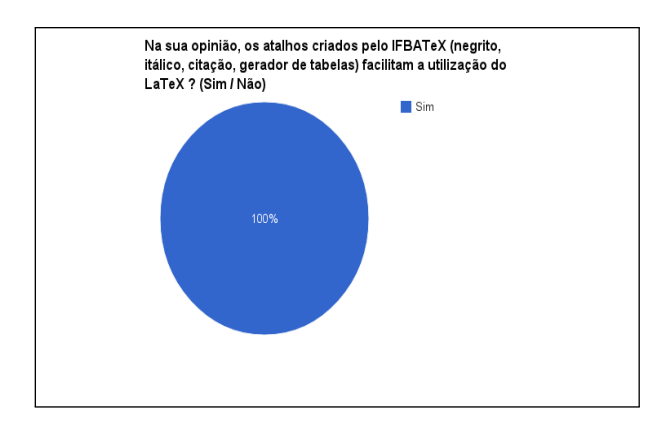

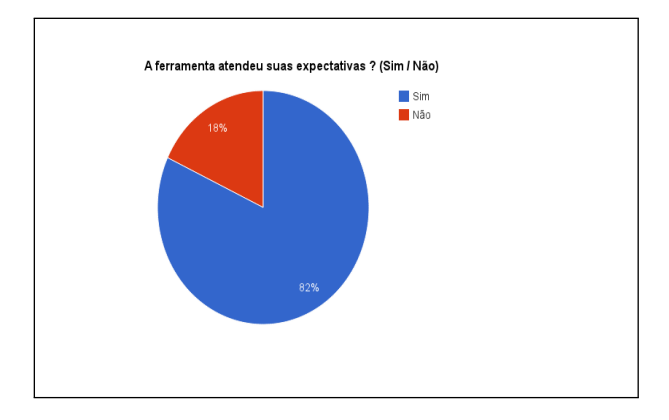

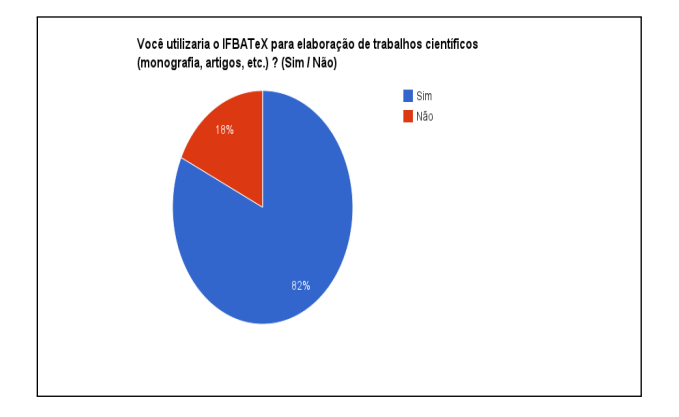